# Aide à l'installation de Polyphemus avec droits de root

#### Emilie Launay

#### June 2020

#### Abstract

Ce document est une aide à l'installation de la plateforme Polyphemus du Centre de l'Enseignement et de Recherche en Environnement Atmosphérique. Ce document contient la liste des commandes à effectuer avec droits de root pour obtenir toutes les libraires indispensables au bon fonctionnement de Polyphemus. Si les installations ont déjà été effectuées il n'est pas nécessaire de les reproduire.

# Contents

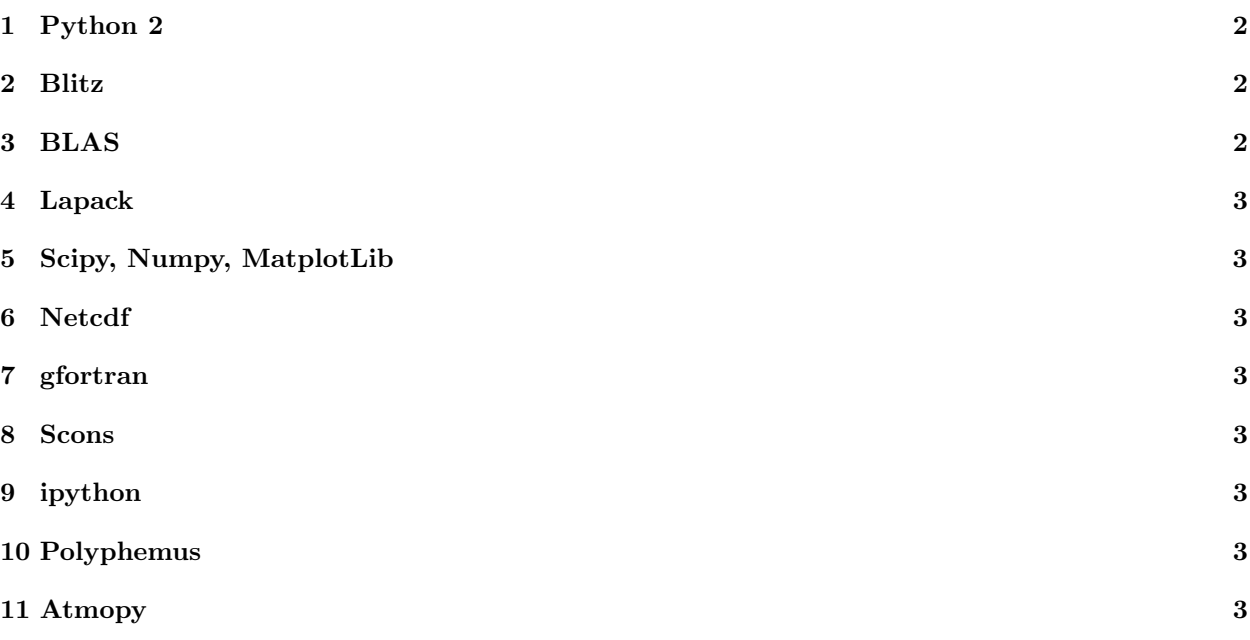

La première étape est de se connecter en mode root :

sudo -i

et d'y entrer son mot de passe.

## 1 Python 2

Polyphemus n'est pour le moment compatible qu'avec une version de python 2. Pour cette raison, il est n´ecessaire d'installer python par la commande :

apt install python

puis de vérifier que la version python par défaut est bien la version 2 par :

python --version

Si ce n'est pas le cas :

cd gedit .bashrc &

Puis ajouter la commande

export PATH=/usr/bin:\$PATH

selon le PATH trouvé grâce à

whereis python

Il suffit alors d'enregistrer le fichier et de recharger le .bashrc :

source  $\tilde{ }$ /.bashrc

## 2 Blitz

La première étape est de vérifier la version ubuntu :

lsb\_release -a

Ma version étant la 18.04, la version compatible de blitz est :

- http://fr.archive.ubuntu.com/ubuntu/pool/universe/b/blitz++/libblitz0-dev\_1.0.2+ds-2\_amd64.deb
- http://fr.archive.ubuntu.com/ubuntu/pool/universe/b/blitz++/libblitz0v5 1.0.2+ds-2 amd64.deb

Il faut à présent se déplacer, dans le terminal, à l'endroit où les fichiers ont été téléchargés. En l'occurence, ici, dans le fichier "Documents".

cd ~user/Documments dpkg -i libblitz0v5\_10.2+ds-2\_amd64.deb dpkg -i libblitz-dev\_10.2+ds-2\_amd64.deb

#### 3 BLAS

La commande :

apt search blas

permet de trouver le fichier .dev à installer. Ici, le fichier libblas-dev qui s'installe grâce à :

apt install libblas-dev

### 4 Lapack

apt search lapack apt install liblapack-dev

## 5 Scipy, Numpy, MatplotLib

apt install python-scipy python-numpy python-matplotlib

## 6 Netcdf

```
apt search netcdf
apt install libnetcdf-cxx-legacy-dev
```
Cette version de Netcdf est l'ancienne version. On installe également la version la plus récente :

apt install libnetcdf-dev

## 7 gfortran

apt install gfortran

#### 8 Scons

apt install scons

## 9 ipython

apt install ipython

## 10 Polyphemus

Télécharger l'archive de Polyphemus sur le site du CEREA (demander l'autorisation : l'archive sera reçue par mail). Se déplacer, dans le terminal, dans le dossier où Polyphemus a été téléchargé et effectuer la commande :

```
tar xjvf Polyphemus-[version].tar.bz2
```
en remplaçant "[version]" par la version téléchargée de Polyphemus.

## 11 Atmopy

Se déplacer dans le terminal :

```
cd Polyphemus-[version]/include/atmopy/talos
scons
```
puis éditer le fichier .bashrc :

cd gedit .bashrc & puis ajouter à la fin de ce fichier la ligne de commande suivante :

```
export PYTHONPATH=$PYTHONPATH: ~/Polyphemus-[version]/include
```
OU BIEN la commande :

export PYTHONPATH=\$PYTHONPATH:~/Documents/Polyphemus-[version]/include

Tout dépend de là où le dossier Polyphemus-[version] a été extrait (ici dans le dossier Documents). Pour le savoir, il suffit de se déplacer, à l'aide du terminal, dans le dossier Polyphemus-[version]/include et d'utiliser la commande :

pwd

Le résultat d'affichage peut être utilisé pour le PATH dans le [insert]:

export PYTHONPATH=\$PYTHONPATH:[insert]/Polyphemus-[version]/include

Il suffit enfin d'enregistrer le fichier et de recharger le  $.\mathit{bashrc}$  :

source  $\tilde{f}$ .bashrc